**Versión 2.02.0MR**

## BOLETÍN (SEPTIEMBRE 2017)

## **a2 Hotel 2.02.0 MR**

# **a2 softway C. A.**

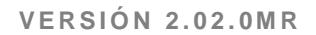

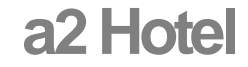

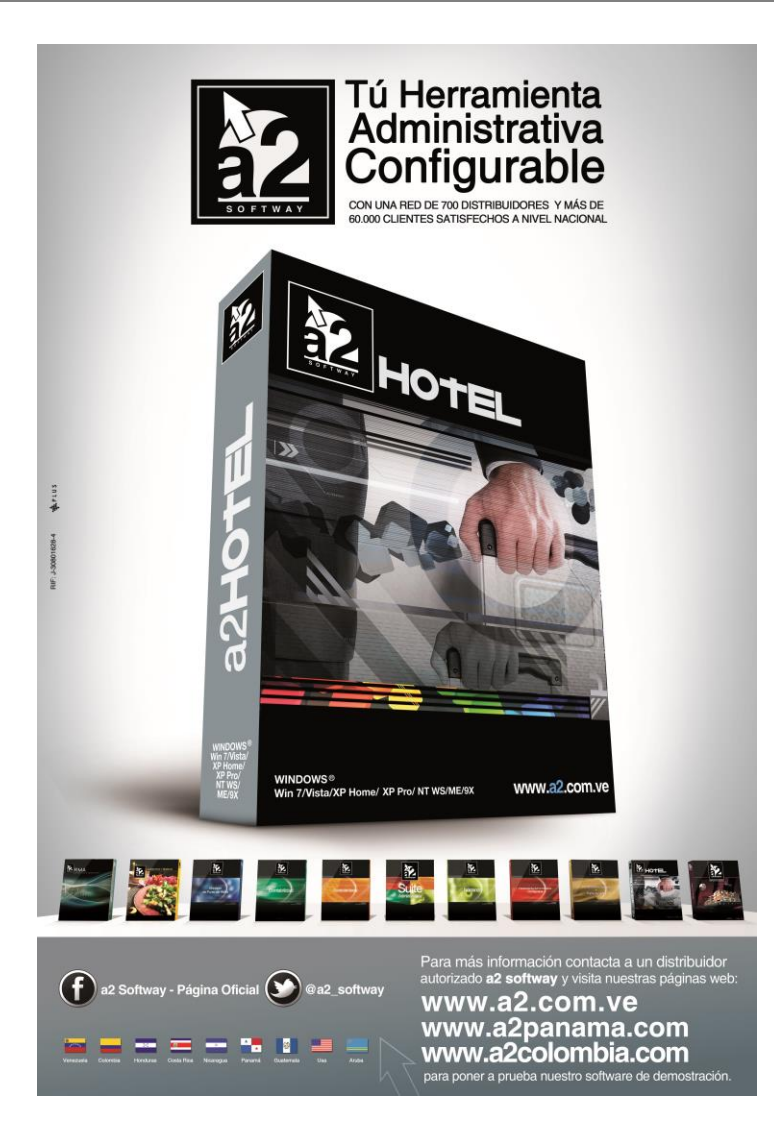

e-mail [a2softway@cantv.net](mailto:a2softway@cantv.net) [www.a2.com.ve](http://www.a2.com.ve/) Maracaibo-Venezuela

## Tabla de Contenido:

### **Capítulo 1 [\(Mejoras\)](#page-3-0):**

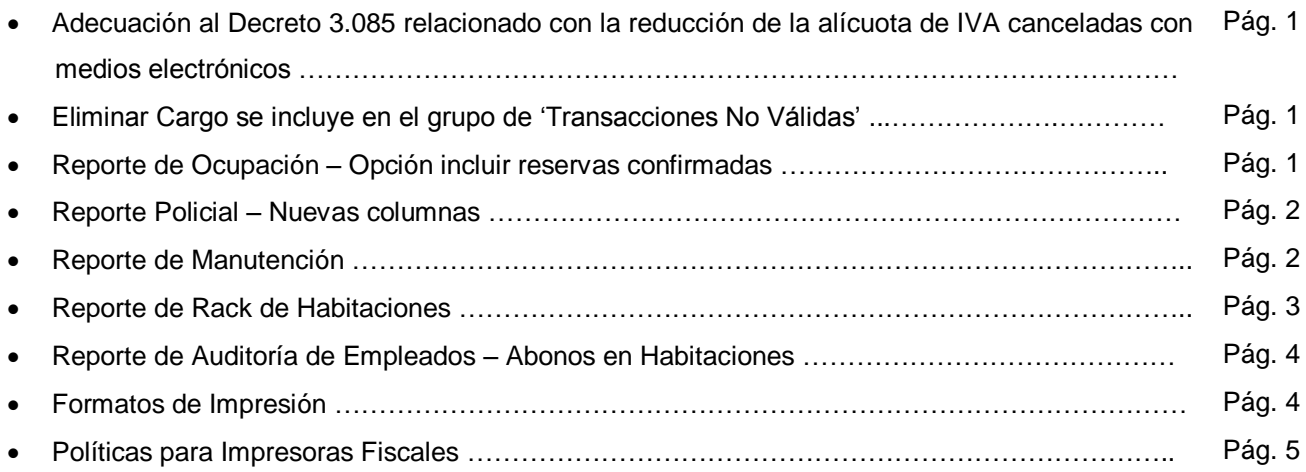

### **Capítulo 2 [\(Revisiones\)](#page-8-0):**

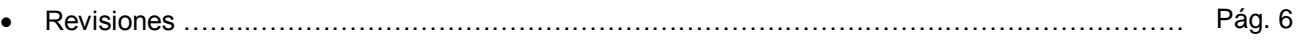

## **Capítulo** 1

## <span id="page-3-0"></span>Mejoras:

Mejoras realizadas a la **Versión 2.02.0MR** de **a2 Hotel**:

- **1. Adecuación al Decreto 3.085 relacionado con la reducción de la alícuota de IVA canceladas con medios electrónicos:** una vez configurada a2 Herramienta Administrativa Configurable a2Hotel tomará los cambios para trabajar bajo esta modalidad.
- **2. Eliminar Cargo se incluye en el grupo de 'Transacciones No Válidas':** En anteriores versiones solo se solicitaba clave del usuario actual ahora se solicita clave de un usuario autorizador. Además, cuando elimina un cargo de una habitación, este se refleja en el Reporte de Auditoría Empleado a través de la opción de 'Transacciones No Válidas'.
- **3. Reporte de Ocupación – Opción incluir reservas confirmadas:** Se colocó una opción para incluir o no en este reporte, las reservas confirmadas. Esta opción viene por defecto tildada.

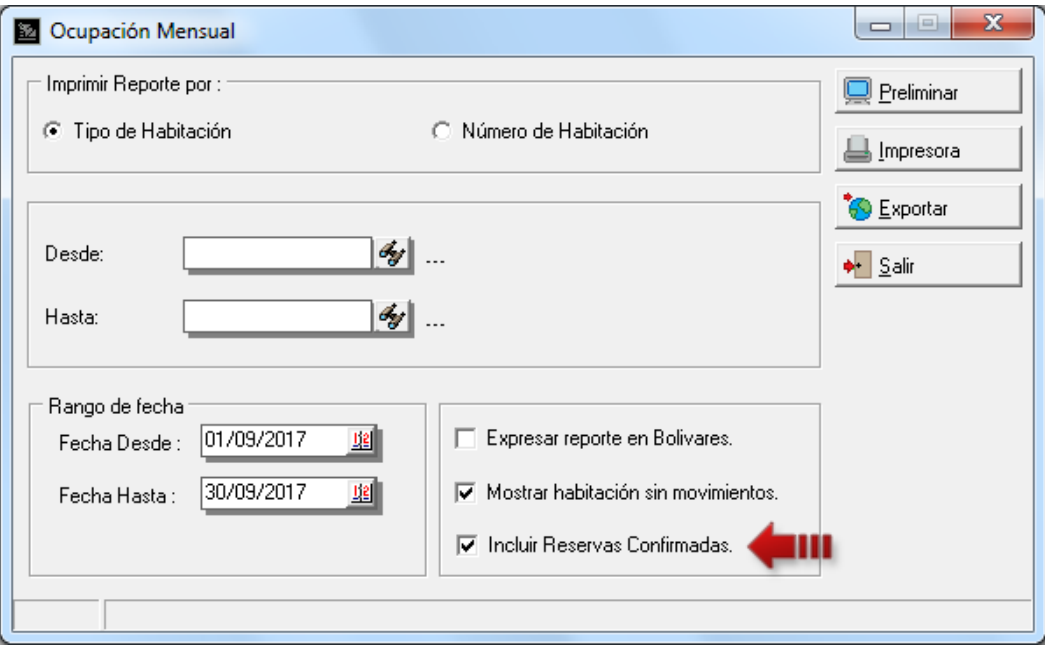

**4. Reporte Policial – Nuevas columnas:** se incluyeron las columnas de 'Estado Civil' y 'Edad' del huésped.

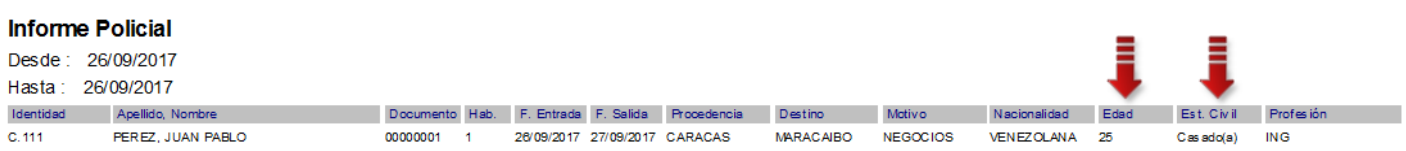

También se colocó la opción de ordenar por fecha de entrada.

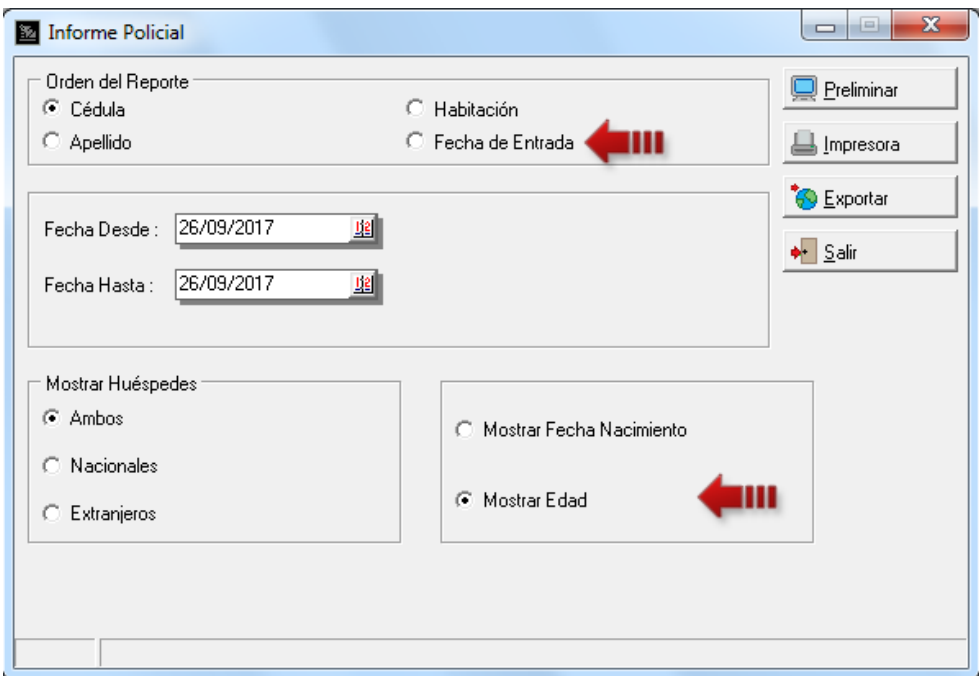

**5. Reporte de Manutención:** Cuando selecciona la opción 'Reporte Detallado', se muestran dos nuevas columnas: el régimen y la tarifa aplicada.

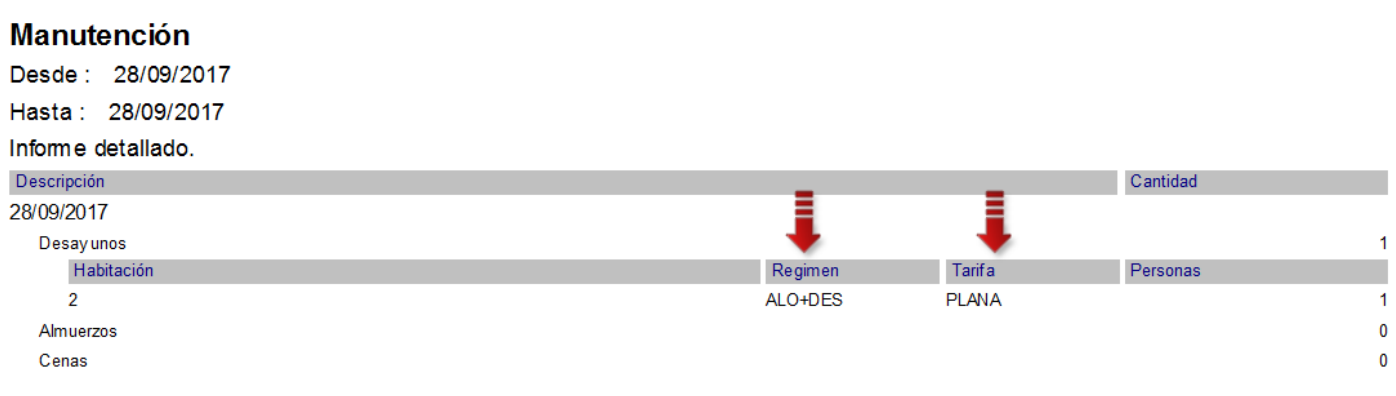

**6. Reporte de Rack de Habitaciones:** Este nuevo reporte permite listar las habitaciones del hotel con su estatus de ocupación, además de mostrar la fecha de entrada y salida si su estado es 'Ocupado' y la tarifa aplicada.

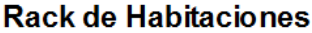

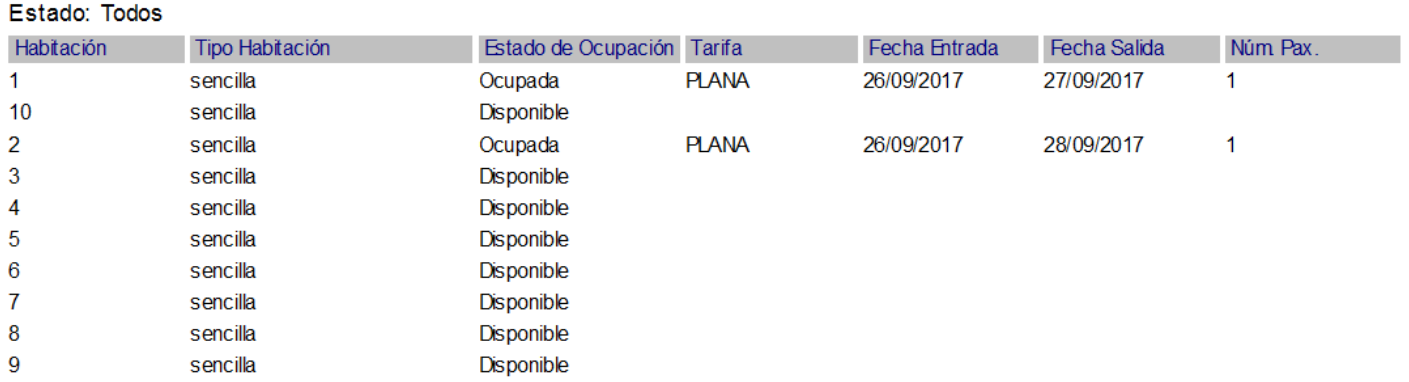

Para ejecutar este reporte diríjase a la opción de menú *'Informes\Habitaciones\Rack de Habitaciones'.*

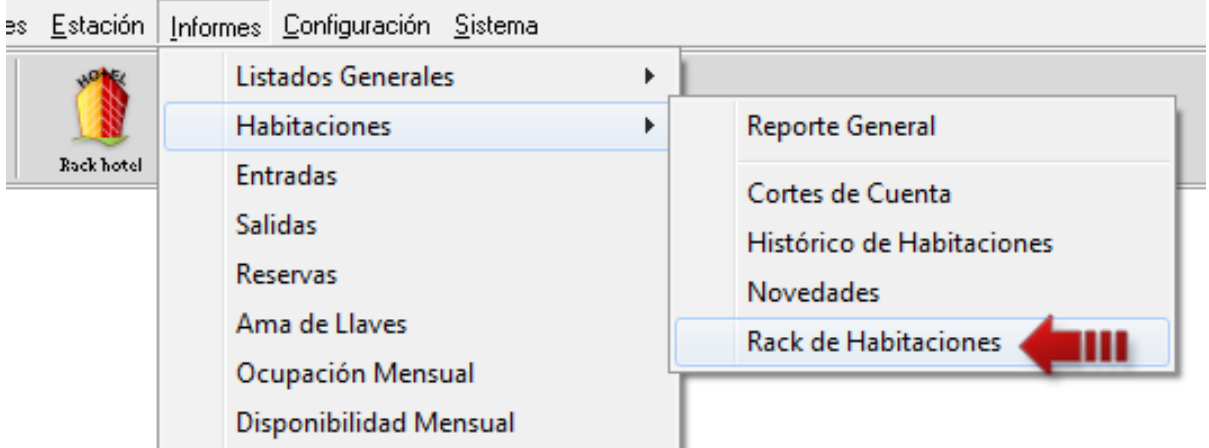

**7. Reporte de Auditoría de Empleados – Abonos en Habitaciones:** nueva opción de poder visualizar los usuarios que realizaron abonos en las habitaciones.

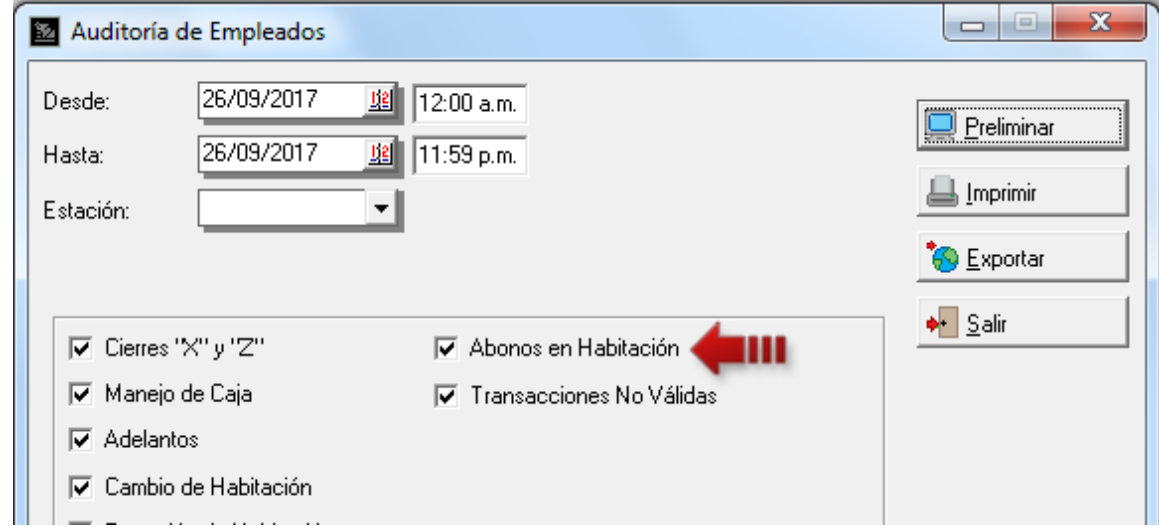

#### Auditoría de Empleados

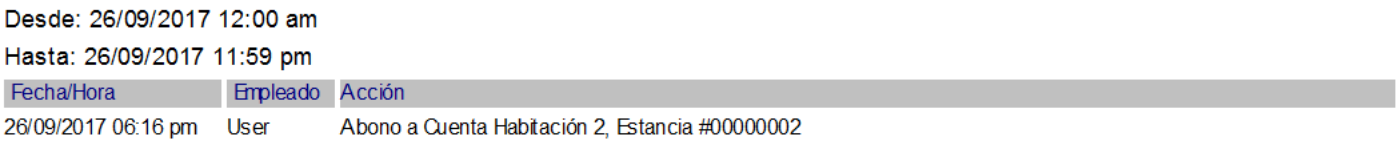

- **8. Formatos de Impresión:** se crearon nuevas Variables de Detalle de Operación para los Formatos de Recepción (Checkin y Reservas):
	- 2.29 Monto de Tarifa Aplicada: Devuelve el monto de la tarifa aplica.
	- 2.30 Huésped Edad: Devuelve la edad del huésped.
	- 2.31 Huésped Estado Civil: devuelve el estado civil del huésped.

**9. Políticas para Impresoras Fiscales:** Activación de impresión standard para los recibos de caja. Esta opción permite imprimir estos documentos por una impresora no fiscal.

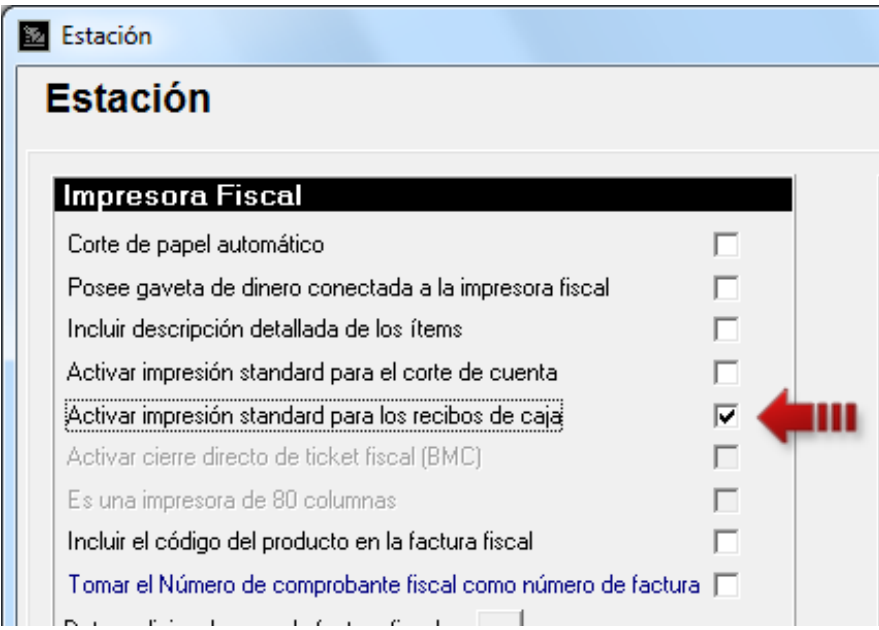

## **Capítulo** 2

### <span id="page-8-0"></span>Revisiones:

**1.** Reporte de Auditoría de empleado no reflejaba las salidas (checkout).

Esperamos que esta versión sea del agrado de todos ustedes, con la misma queremos reiterar el apoyo del equipo de trabajo a2 hacia toda la cadena de distribuidores aportando con esta nueva versión un grano más de arena de la montaña que todos estamos construyendo.

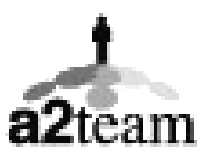

**a2team siempre trabajando para un futuro y el futuro es hoy.**

**Para sus comentarios y dudas: soporte@a2.com.ve**